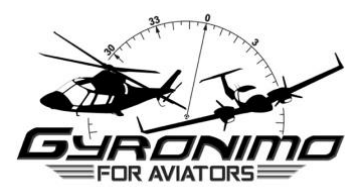

## **How to test an aircraft within the Flight Pad app for free**

First, download the Flight Pad app in the Apple App Store for free. You can either open the App Store app on your iPad and search for "Gyronimo Flight Pad" or you can follow this link: [Gyronimo Flight Pad](https://apps.apple.com/us/app/gyronimo-flight-pad/id1413352576?ls=1)

Once you have downloaded the app, select "Start without PRO Account" on the start screen.

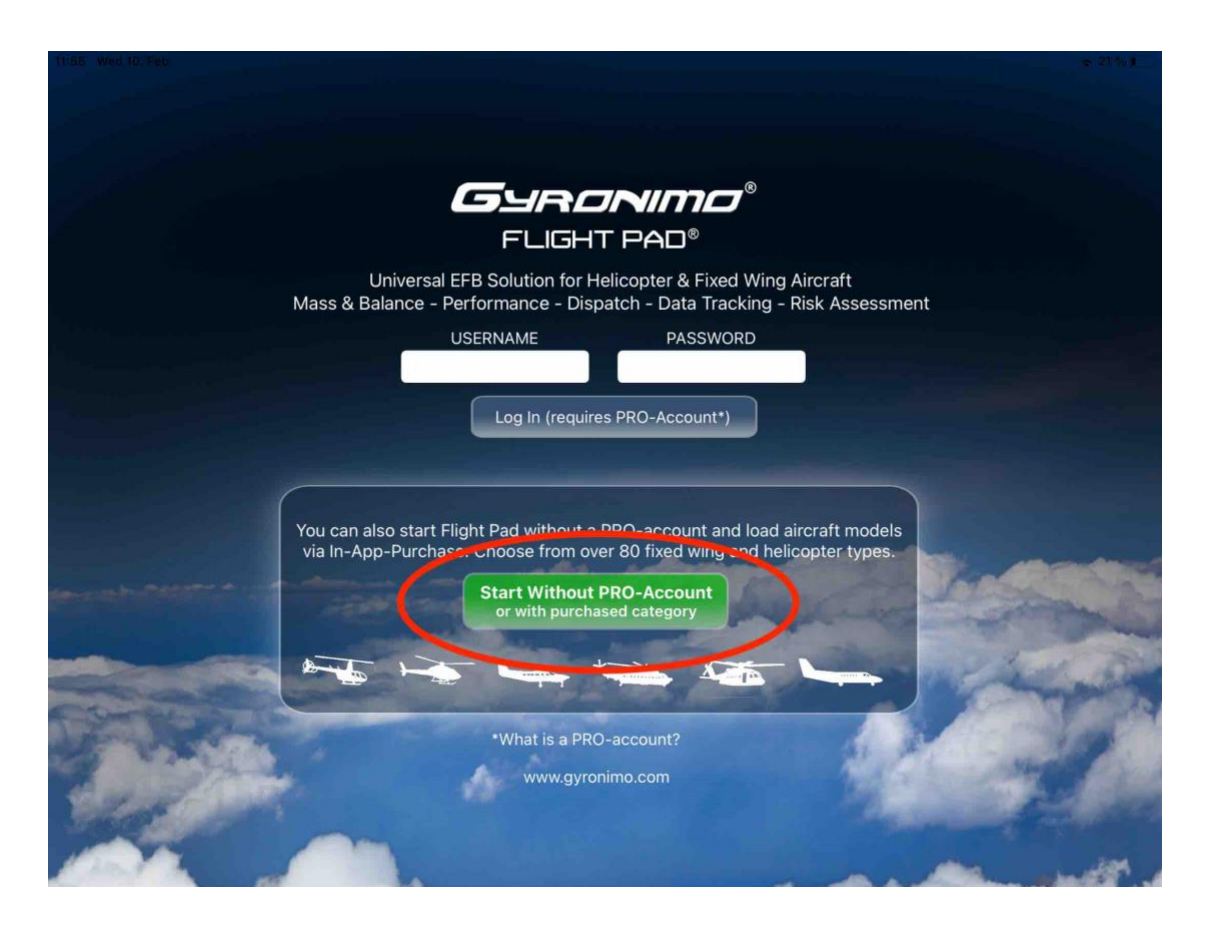

2. Scroll though the aircraft list until you find your desired fixed wing or helicopter. If the aircraft you are looking for can't be found, it's not part of our Flight Pad aircraft library yet. You can send us an email to vote for your aircraft being added to our library.

However, you can still choose another aircraft from the list to test the Flight Pad functionality.

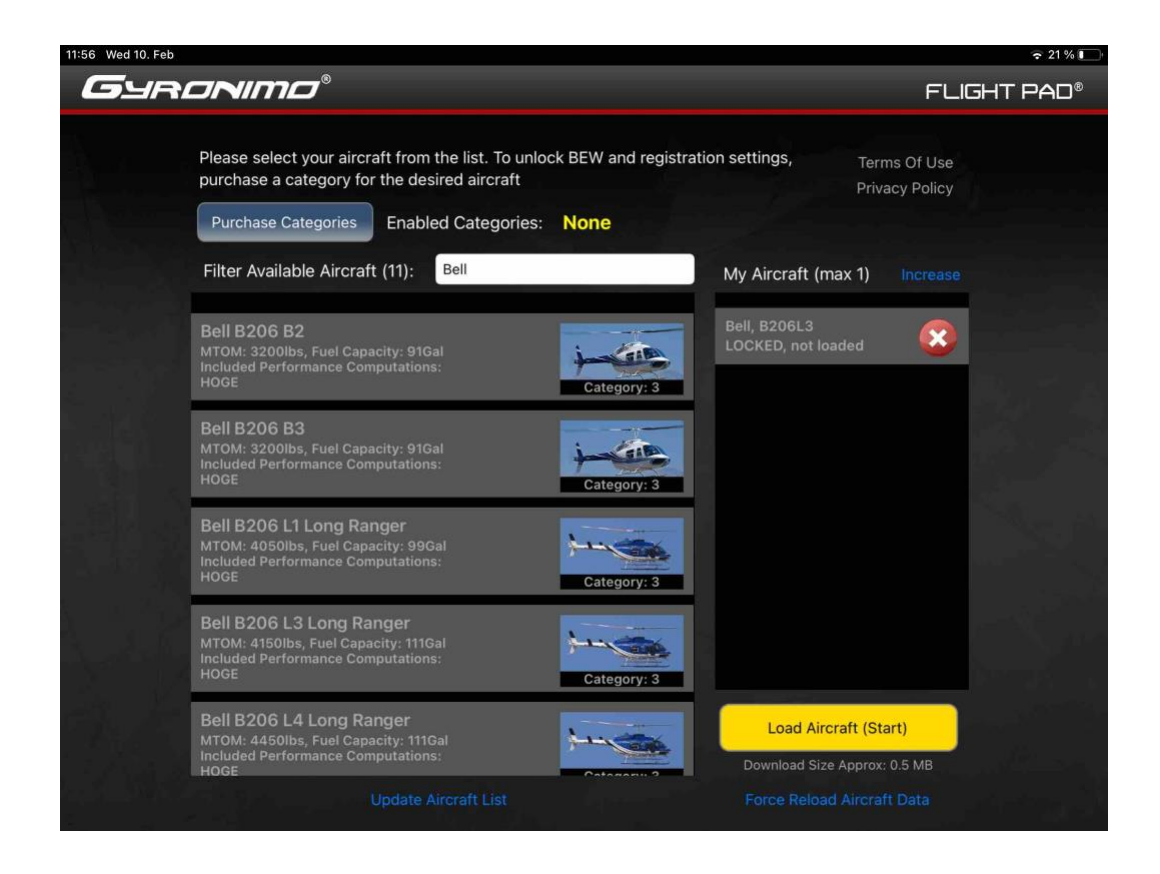

3. When you found your desired aircraft just tap on the name and description in the grey box and select "Add Locked Aircraft To My Fleet" from the pop-up window. The selected aircraft will be added to the "My Aircraft" list on the right side. Press the yellow "Load Aircraft" button.

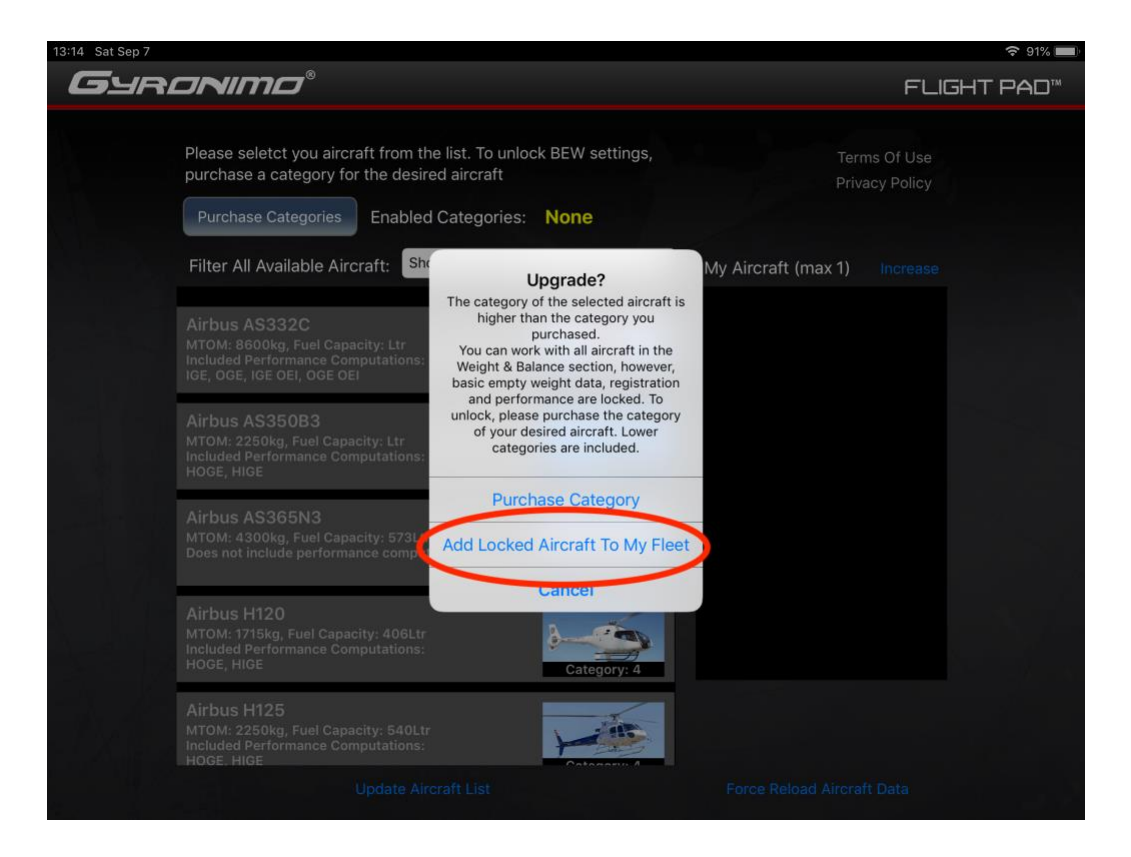

4. You are now directed to the Aircraft Setup page. Call sign, BEW and moments as well as performance computations are locked in the free test version. Tap on the gray "Create A Flight With This Aircraft" button in the lower right.

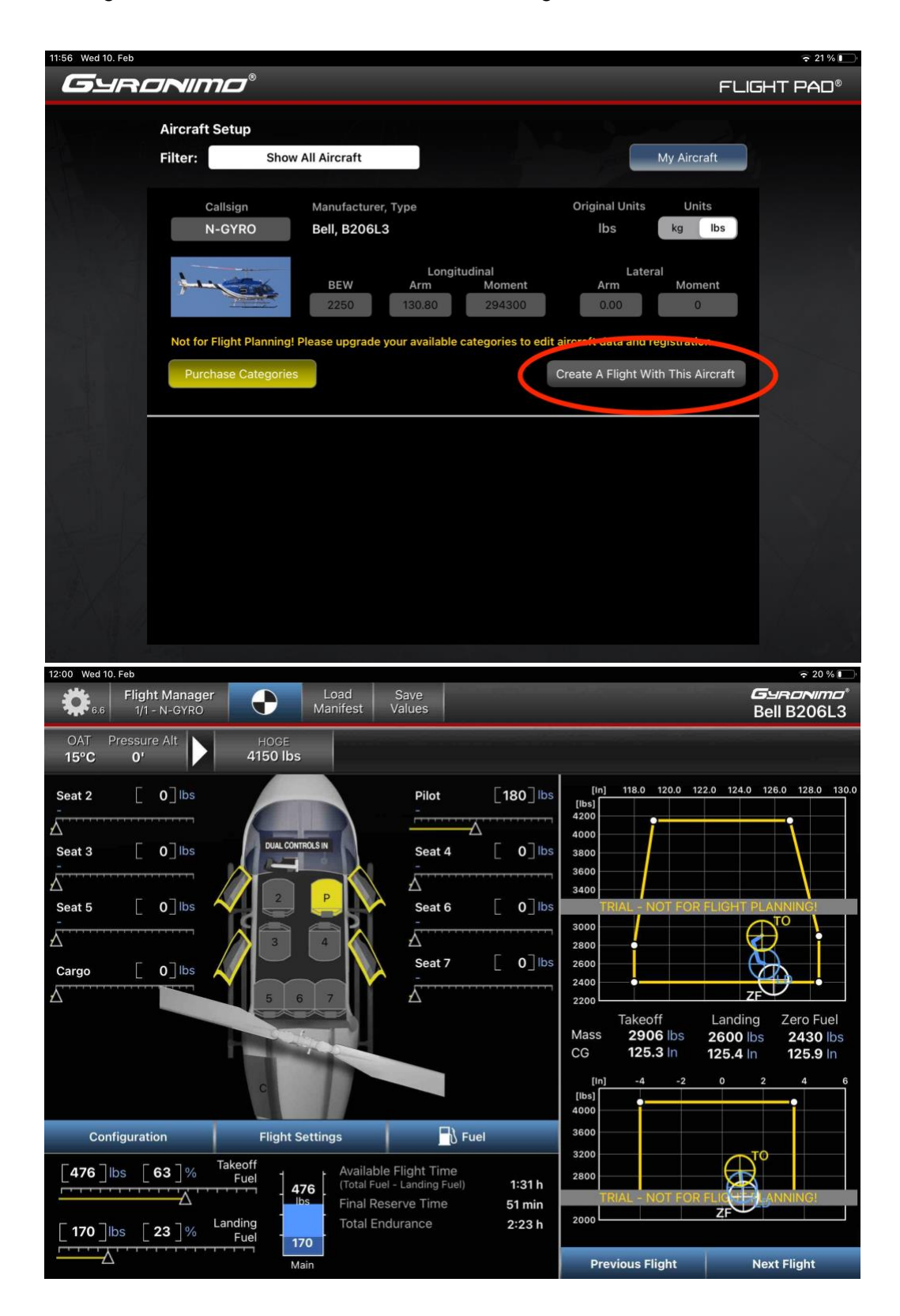

To unlock and work with the aircraft in the Flight Pad app, you have to purchase the according category 1, 2, 3, 4 or 5 via In-App-Purchase.

To purchase a category, go to the Flight Pad SETUP page (the gear symbol):

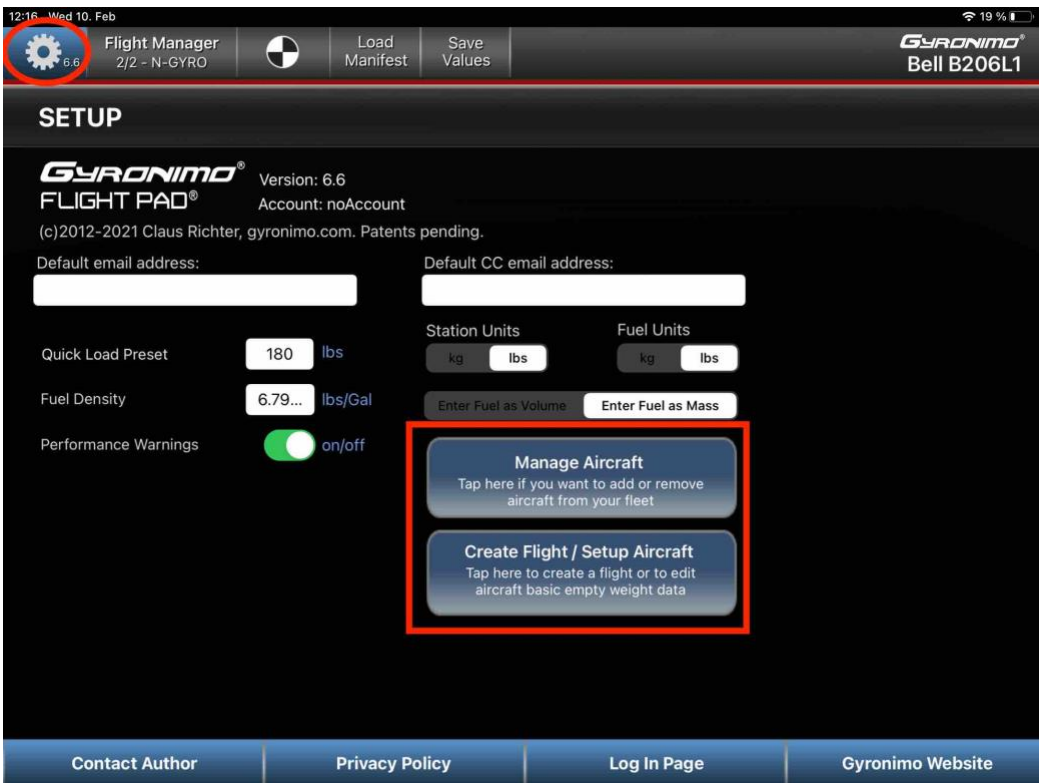

To purchase the aircraft type and variant you just tested, select the lower "Create Flight / Setup Aircraft" button. You are redirected to the Aircraft Setup page. Hit the yellow "Purchase categories" button.

To select and purchase another aircraft type or variant, select the upper "Manage Aircraft" button to get back to the entire Aircraft Library. Choose another aircraft and either test it for free (repeating steps 2 - 4) or purchase it directly by hitting "Purchase Category" in the pop-up window.

Gyronimo FLIGHT PAD Prices

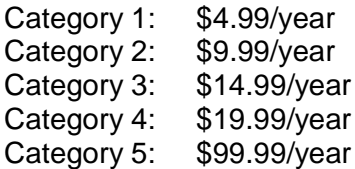

Every in-app-purchase is bound to the Apple ID who purchases the category.

Per purchase you can unlock one aircraft to edit BEW data and callsign and you can do five 'copies' of that aircraft, for example if you fly three different Cessna 172S then you just need to pay for one aircraft. However, you can also increase your fleet up to five different aircraft variants via in-app-purchase

Increase Fleet to 3: \$9.99/year Increase Fleet to 5: \$19.99/year

For more information about Flight Pad please visit our website:

<https://www.gyronimo.com/flight-pad>

Flight Pad user guides, FAQ's and video tutorials can be found on our Support page:

<https://www.gyronimo.com/support>